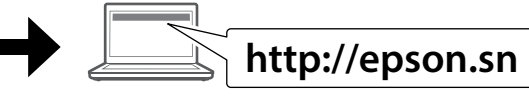

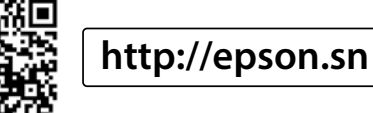

ال تقم بتوصيل كبل USB ما مل تكن هناك تعليامت بفعل

کابل USB را تا زمانی که از شما خواسته نشده است

ذلك.

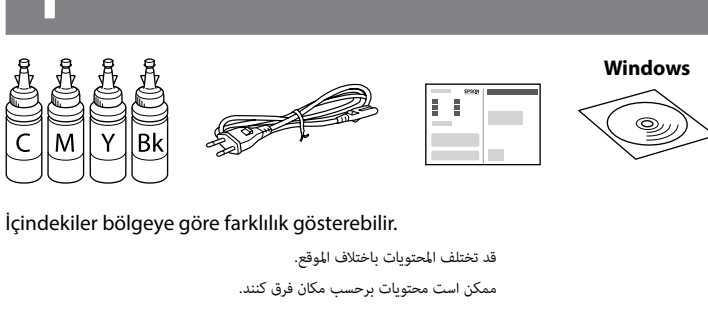

متصل نکنید.

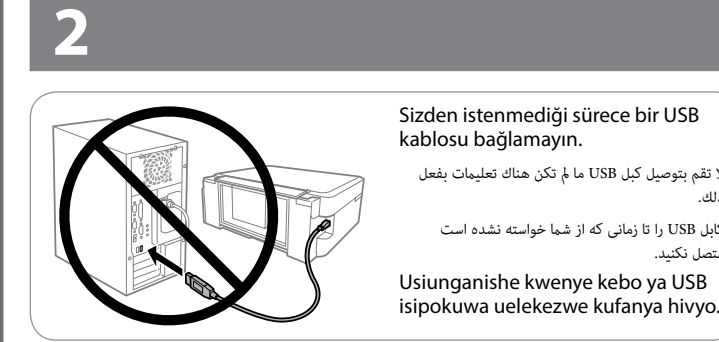

Maudhui yanaweza kutofautiana na eneo.

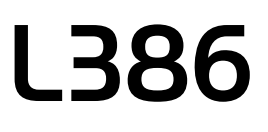

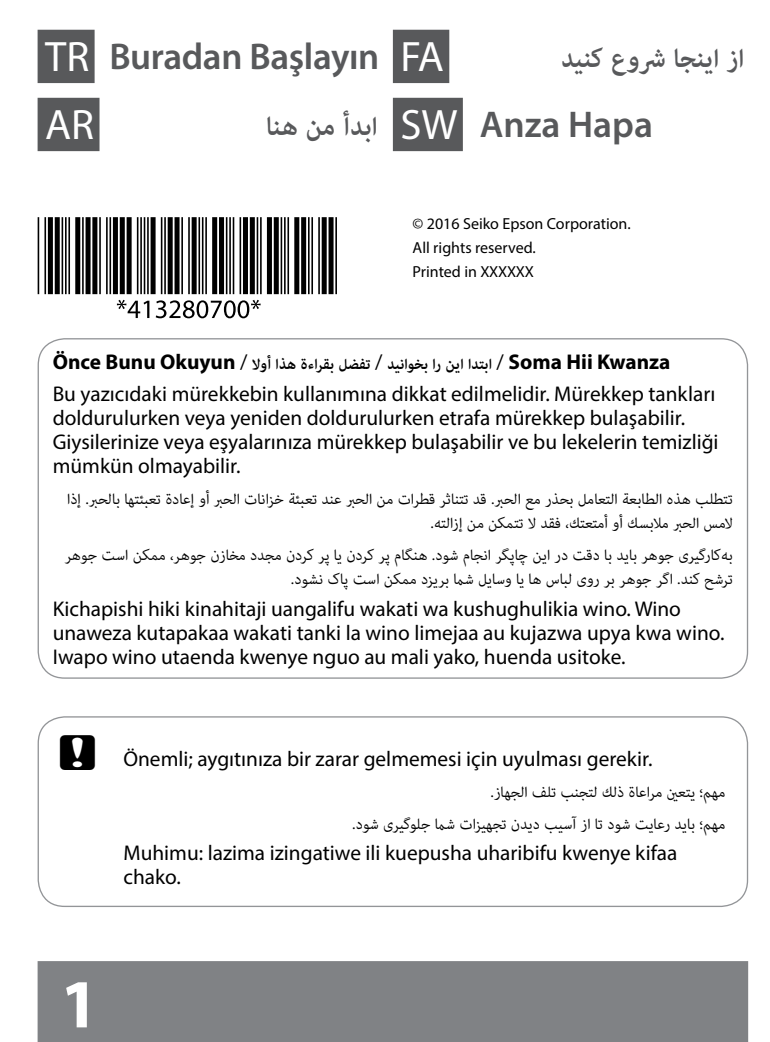

- $\mathscr{D}$   $\square$  Mürekkep tankını doldurmaya hazır olana kadar mürekkep kartuşu ambalajını açmayın. Güvenilirliğini sürdürmek için, kartuş vakumlu şekilde ambalajlanmıştır.
	- O Bazı mürekkep kartuşları çökük olsa da mürekkebin kalitesi ve miktarı garantilidir ve güvenle kullanılabilirler.
	- ن الا تفتح عبوة زجاجة الحرر إلا إذا كنت مستعدًا لملء خزان الحر. يتم إحكام غلق زجاجة الحرر بتفريغها من  $\Box$ الهواء للحفاظ عىل موثوقيتها.
	- حتى وإن كان هناك انبعاج في بعض زجاجات الحبر، تُضمن كل من جودة الحبر وكميته ومٍكن استخدامها  $\Box$ بأمان.
	- تا زمانی که برای پر کردن مخزن جوهر آماده نشدهاید، بستهبندی بطری جوهر را باز نکنید. بطری جوهر  $\Box$ به صورت وکیوم بسته بندی شده است تا کارایی آن حفظ شود.
	- حتی اگر شکل بطریهای جوهر دچار تغییر شود، کیفیت و مقدار جوهر تضمین می شود و می توان به  $\Box$ . .<br>طور ایمن از آنها استفاده مْود.
	- O Usifungue furushi la chupa ya wino hadi uwe tayari kujaza tanki la wino. Chupa ya wino inawekwa kwenye furushi tupu ili kudumisha utegemezi wake.
	- O Hata iwapo baadhi ya chupa za wino zinabonyeka, ubora na kiwango cha wino kinahakikishwa, na vinaweza kutumiwa kwa usalama.

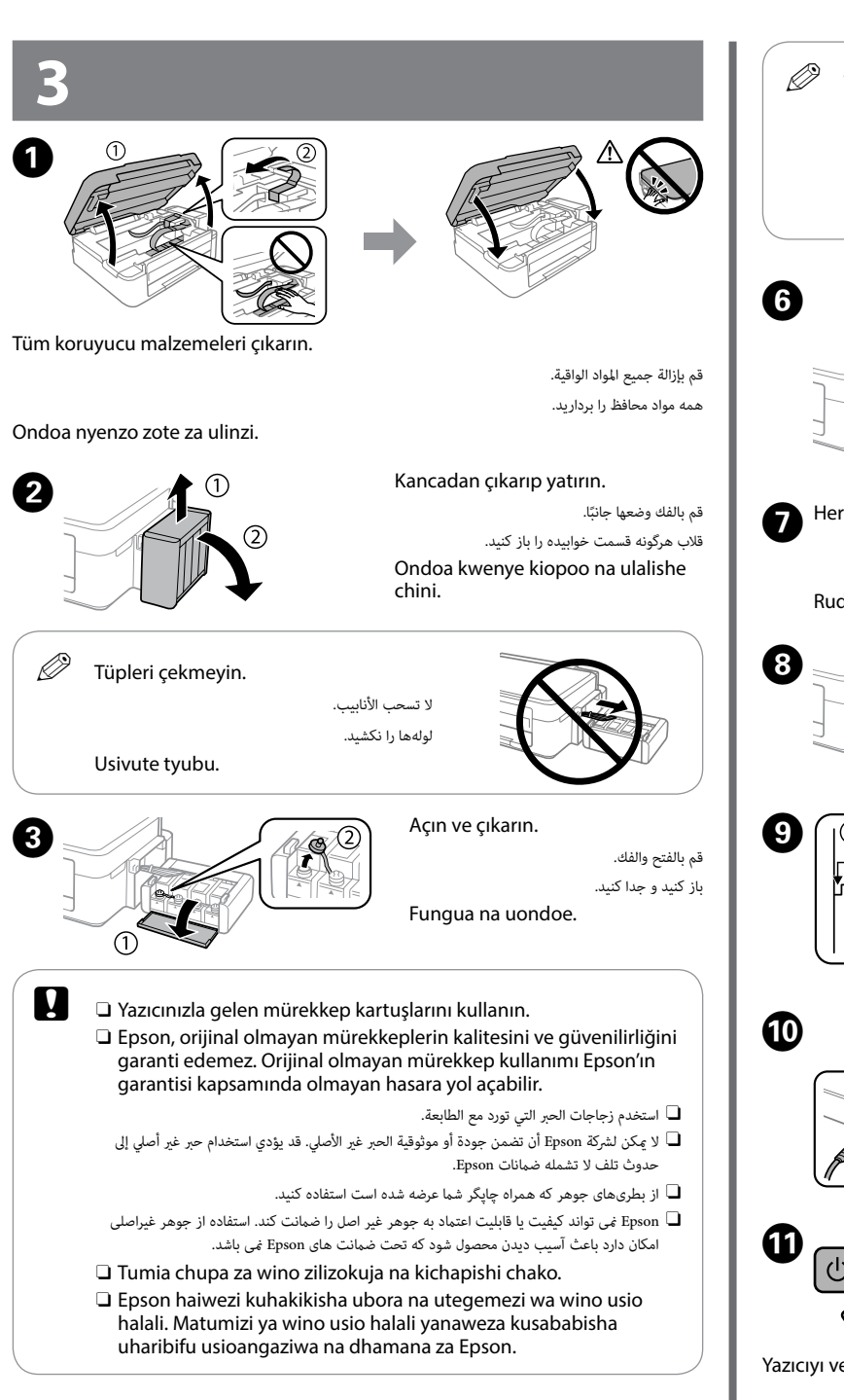

 $\mathscr{D}$  Güvenlik duvarı uyarısı görünürse Epson uygulamalarına erişim izni verin.

برای شروع فرایند راهاندازی، نصب نرمافزار و پیکربندی تنظیمات شبکه، از وب سایت بازدید نمایید. Tembelea tovuti ili kuanza mchakato wa usanidi, kusakinisha programu, na kusanidi mipangilio ya mtandao.

> المتابعة إلى الخطوة التالية (القسم 3). به مرحله بعد بروید )بخش 3(.

برای نصب برنامه Epson iPrint، شروع فرایند راهاندازی و پیکربندی تنظیمات شبکه، از وب سایت بازدید نمایید. Tembelea tovuti ili kusakinisha programu ya Epson iPrint, anza mchakato wa usanidi, na usanidi mipangilio ya mtandao.

Ayırın, kaldırın ve sonra sıkıca kapatın.

قم بالنزع والفك ثم اإلغالق بإحكام. جدا کنید، بردارید و سپس محکم ببندید.

Vunja, ondoa, na kisha ufunge kwa kukaza.

Mürekkep rengini tankla eşleştirin ve sonra tüm mürekkebi doldurun.

طابق بني لون الحرب والخزان، ثم قم بتعبئة كل الحرب. رنگ جوهر را با مخزن تطبیق دهید و سپس با متام جوهر پر کنید.

Linganisha rangi ya wino kwa tanki, na kisha ujaze kwa wino wote.

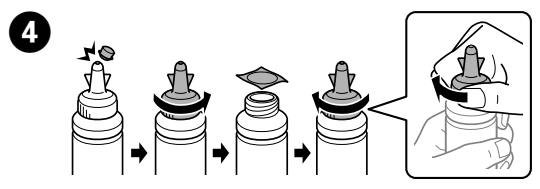

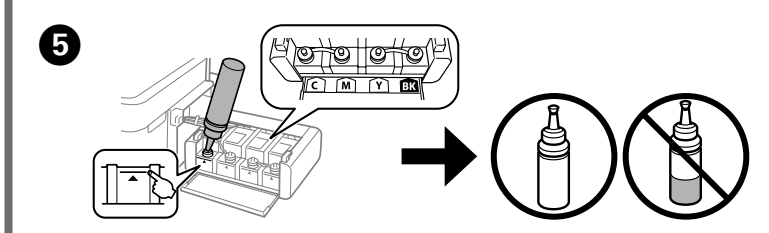

يف حالة ظهور تنبيه جدار الحامية، اسمح بالوصول لتطبيقات Epson.

اگر اخطار دیوار آتش منایان شد، به برنامههای Epson اجازه دسرتسی بدهید.

Iwapo tahadhari ya Ngome huonekana, ruhusu ufikiaji kwa programu za Epson.

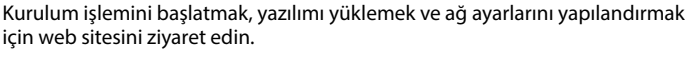

قم بزيارة موقع الويب لبدء عملية اإلعداد وتثبيت الربنامج وتهيئة إعدادات الشبكة.

Sonraki adıma geçin (Bölüm 3).

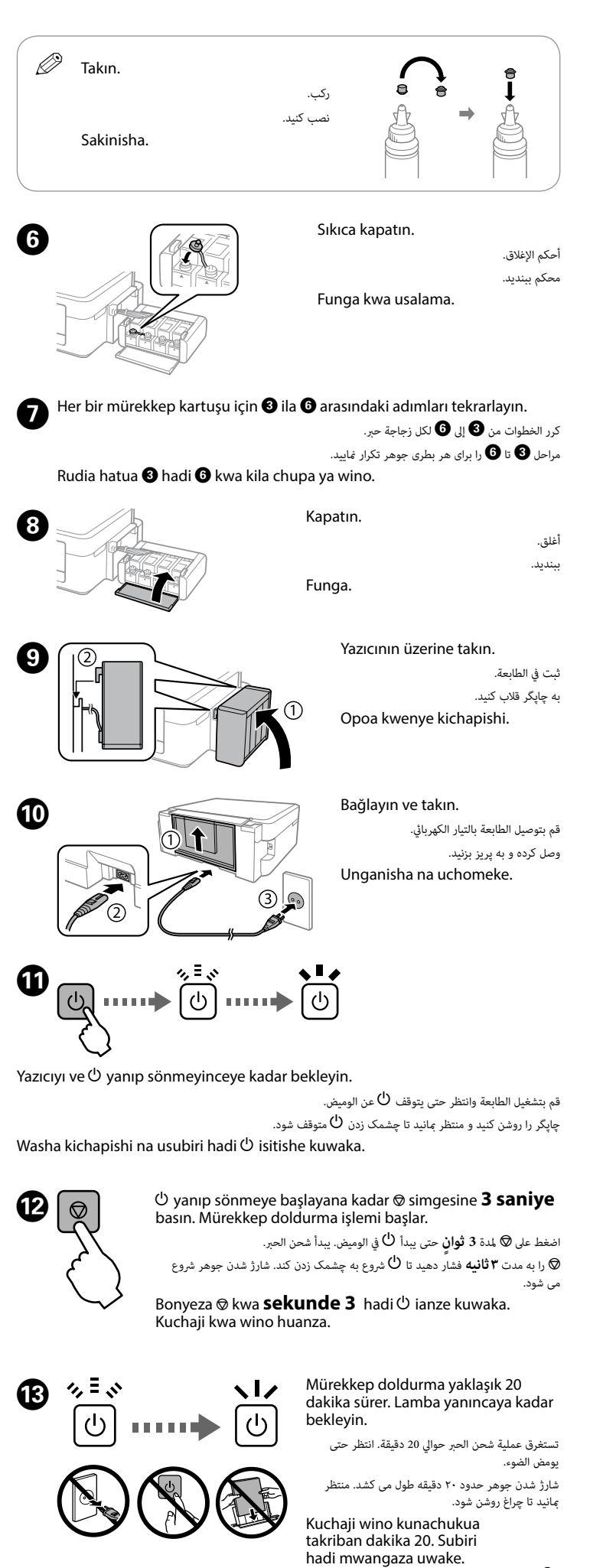

Endelea na hatua ifuatayo (Sehemu ya 3).

# **Windows (No CD/DVD drive) Mac OS X**

**No PC**

## **Windows with CD/DVD drive**

Kurulum işlemini başlatmak, yazılımı yüklemek ve ağı yapılandırmak için ekteki CD'yi de kullanabilirsiniz.

> يُمكنك أيضًا استخدام قرص (CD) المُرفق لبدء عملية الإعداد، وتثبيت البرنامج، وتهيئة الشبكة. میتوانید از CD پیوست برای شروع فرآیند راهاندازی، نصب نرمافزار و پیکربندی شبکه استفاده کنید.

Pia unaweza kutumia CD iliyoambatishwa ili kuanza mchakato wa usanidi, kusakinisha programu, na kusanidi mtandao.

# **iOS / Android**

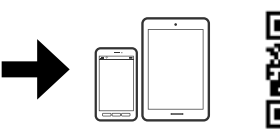

Epson iPrint uygulamasını kurmak, kurulum işlemini başlatmak ve ağ ayarlarını yapılandırmak için web sitesini ziyaret edin.

قم بزيارة موقع الويب لتثبيت تطبيق iPrint Epson، وقم ببدء عملية اإلعداد ثم تهيئة إعدادات الشبكة.

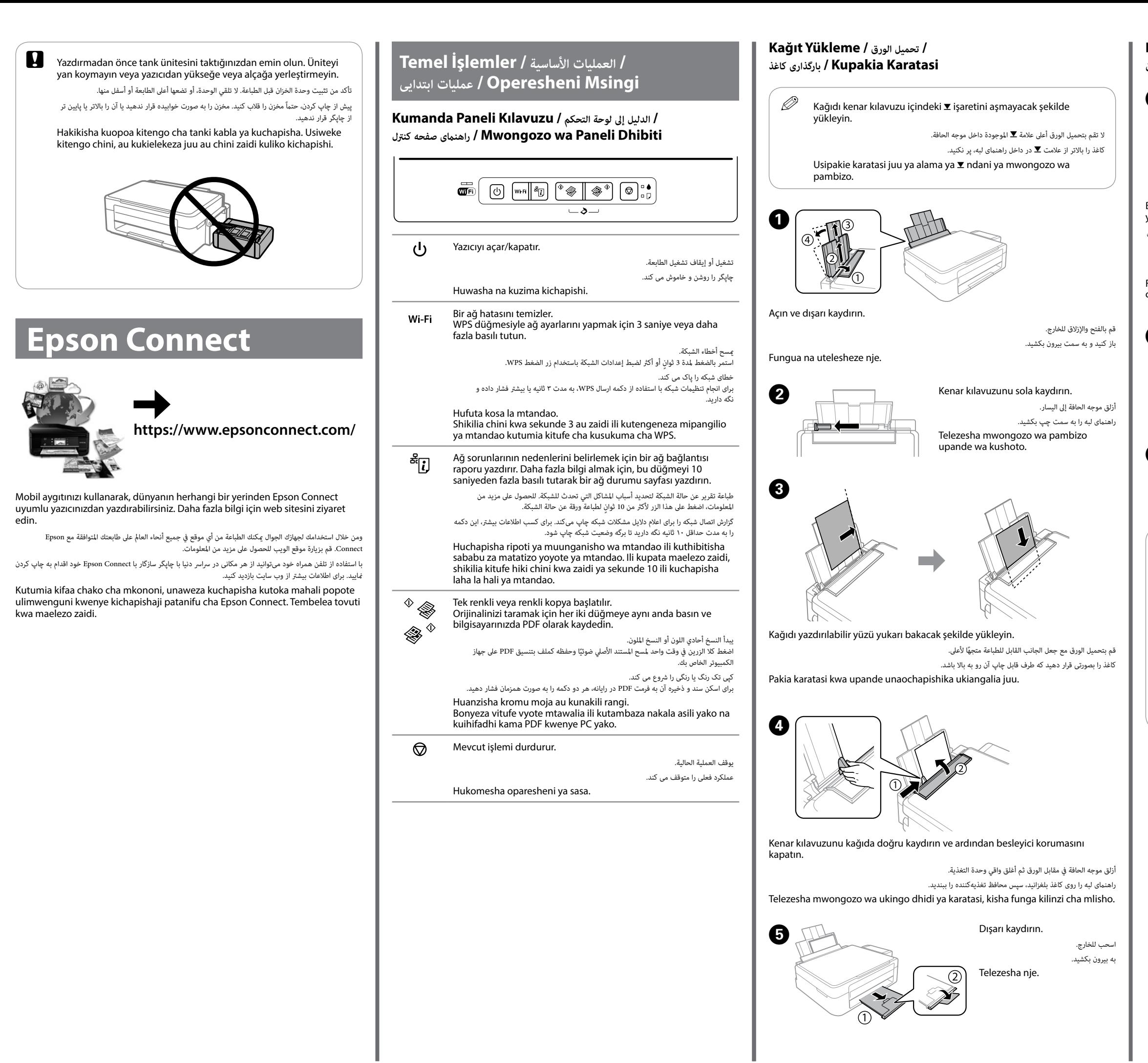

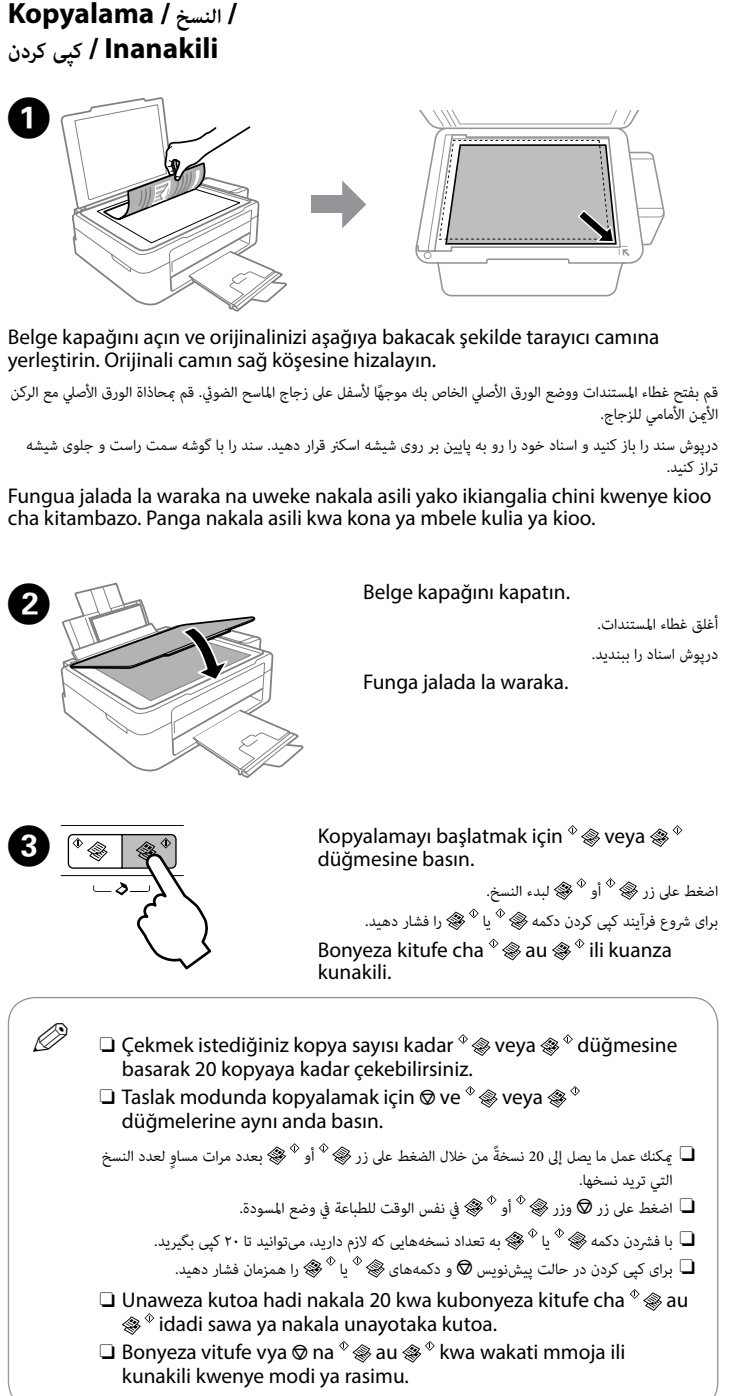

Yırtık parçalar dahil olmak üzere içerideki tüm kağıtları temizleyin.

أزل جميع الورق املوجود بالداخل، مبا يف ذلك أي قطع ممزقة.

همه کاغذهای داخل دستگاه، شامل تکه های پاره شده را خارج کنید.

Ondoa karatasi zote ndani, pamoja na vijisehemu vilivyoraruka.

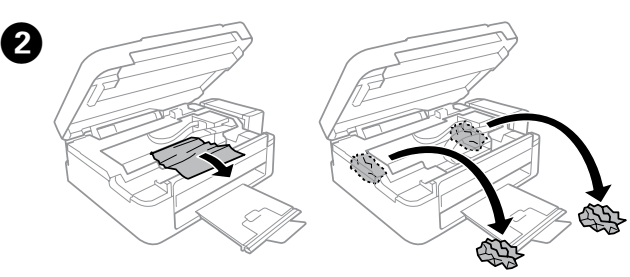

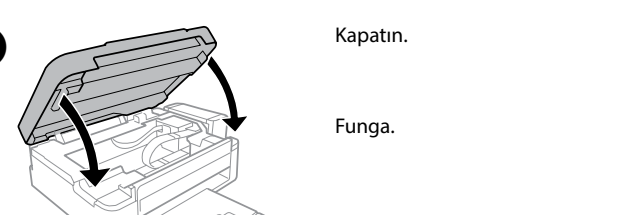

أغلق. ببندید.

### **Mürekkep Seviyelerini Kontrol Etme ve Yeniden Mürekkep Doldurma**

Tüm mürekkep tanklarındaki mürekkep seviyelerini görsel olarak kontrol edin. Mürekkep seviyesi tanklardaki alt çizginin altındaysa tankları doldurmak için adım  $\bullet$ 'ye gidin.

**التحقق من مستويات الحرب والحرب املعد إلعادة التعبئة**

**بررسی سطوح جوهر و پر کردن مجدد جوهر**

**Angalia Viwango vya Wino na Ujaze tena Wino**

 $\mathbf{Q}$  Beyaz düz kabloya, yarı saydam parçaya ve yazıcının içindeki mürekkep tüplerine dokunmayın. Aksi takdirde bir arızaya neden olabilir.

> لا تلمس الكابل الأبيض المسطح والجزء الشفاف وأنابيب الحبر داخل الطابعة. فإن قيامك بذلك سيتسبب في حدوث عطل.

افحص بعينيك مستويات الحرب يف جميع خزانات الحرب. إذا كان مستوى الحرب أدىن من الخط السفيل يف الخزانات، انتقل للخطوة B إلعادة تعبئة الخزانات.

سطوح جوهر همه مخازن جوهر را با چشم بررسی کنید. اگر سطح جوهر پایین تر از خط پایینی مخازن است، برای پر کردن مجدد<br>مخازن به مرحله �� بروید.

 $\mathscr{D}$  Arkadaki kağıt beslemesinin yanında kağıt kalmışsa nazikçe dışarı çekip çıkarın. يف حالة بقاء الورق بجوار وحدة التغذية بالورق الخلفية، قم

.<br>بسحبه إلى الخارج بحذر. اگر هنوز هم کاغذ در نزدیکی تغذیه کننده کاغذ عقب

باقی مانده است، آن را به آرامی بیرون بکشید. Iwapo karatasi litabakia karibu na mlisho wa nyuma wa karatasi ivute<br>iuu taratibu

 $\Omega$  Kağıdı doğru şekilde yükleyin ve ardından  $^{\circ}$   $\circ$  veya  $\circledast$   $^{\circ}$  düğmesine basın. قم بتحميل الورق بطريقة صحيحة، ثم اضغط على زر ﴿  $^\Phi$  أو  $^\Phi$  ﴾. کاغذ را به درستی بارگذاری کنید و سپس دکمه $\mathscr{F}^{\Phi}$  یا  $\mathscr{F}$  را فشار دهید. Pakia ukurasa vilivyo, na kisha ubonyeze kitufe cha  $^{\circ}$   $\otimes$  au  $\otimes$   $^{\circ}$ .

Kagua kwa macho viwango vya wino kwenye tanki zote. Iwapo kiwango cha wino kiko chini ya mstari kwenye tanki, nenda kwenye hatua @ ili kujaza upya tanki.

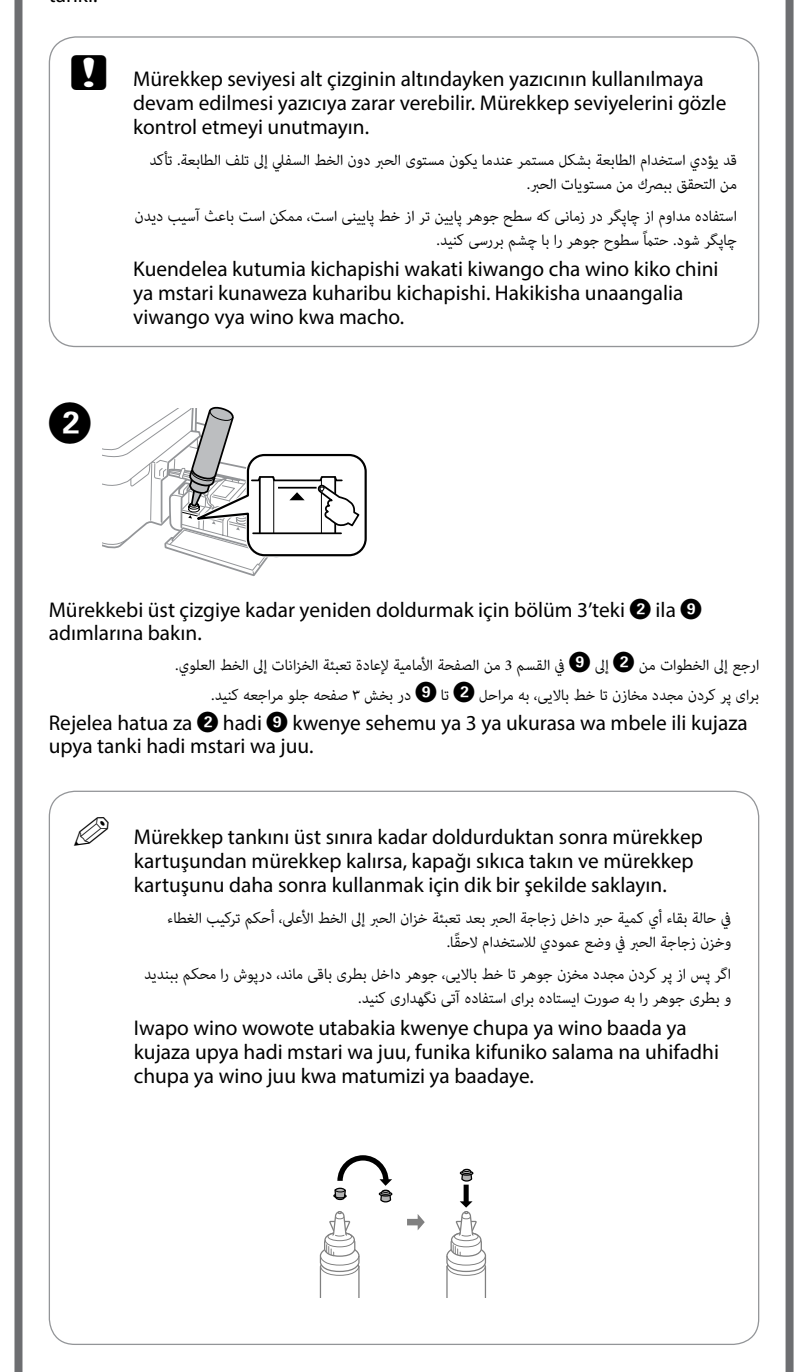

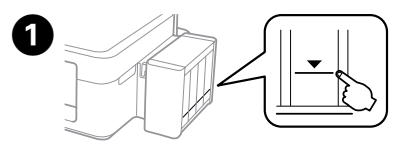

به کابل تخت سفيد، قطعه نیمهشفاف و لولههای جوهر درون چاپگر دست نزنید. چنین کاری ممکن است سبب خراب شدن دستگاه شود.

Usiguse kebo bapa nyeupe, sehemu angavu, na tyubu za wino zilizo ndani ya kichapishi. Kufanya hivyo kunasababisha utendaji usiofaa.

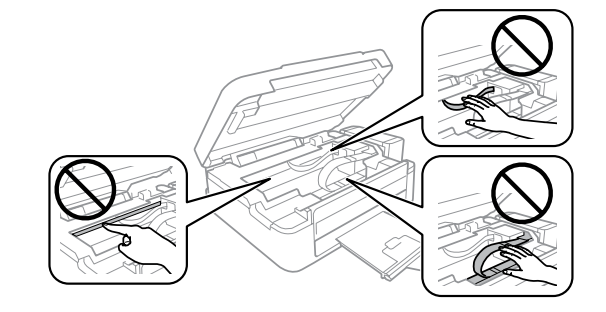

### **/ مؤرشات األخطاء / Göstergeleri Hata خطا نشانگرهای / Viashirio vya Kosa**

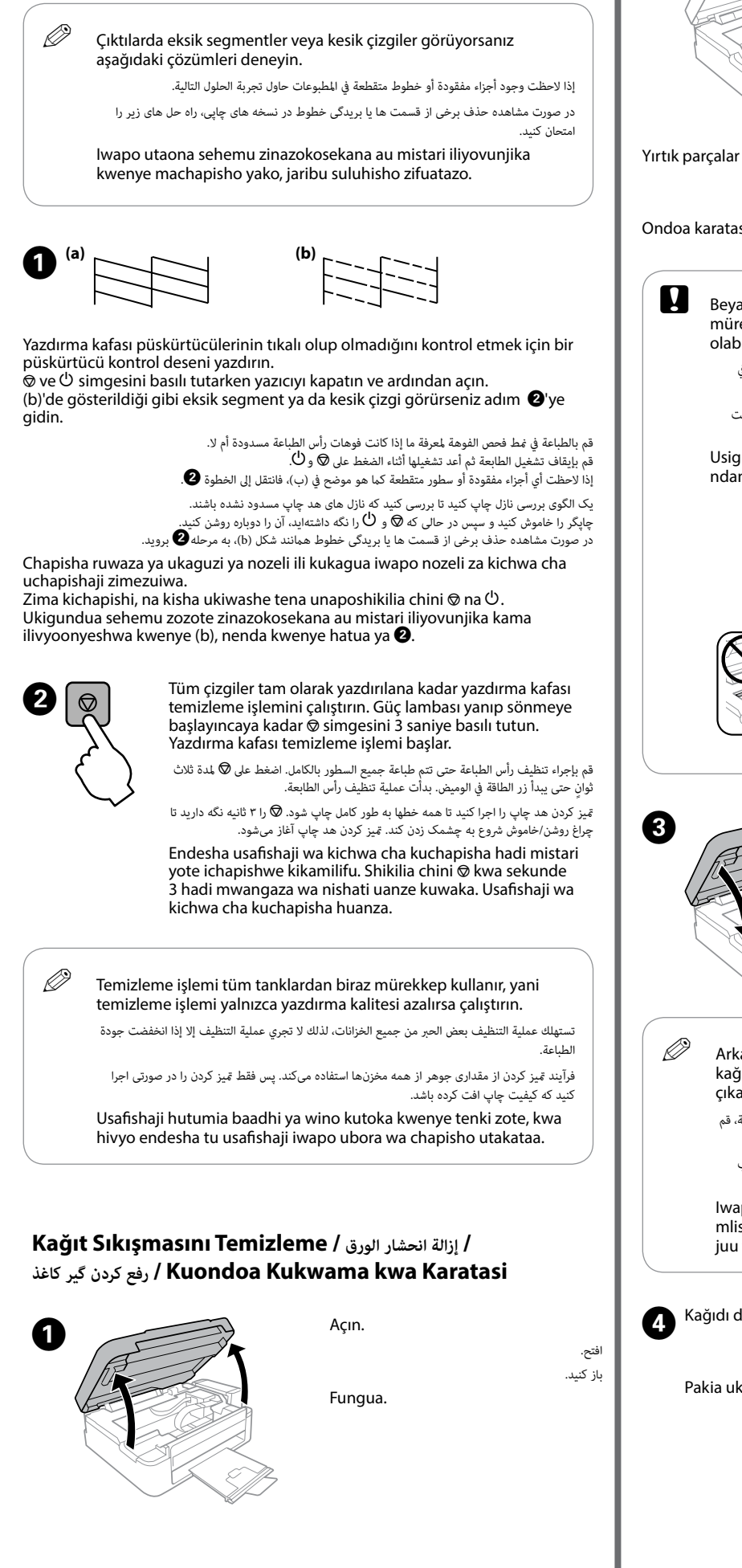

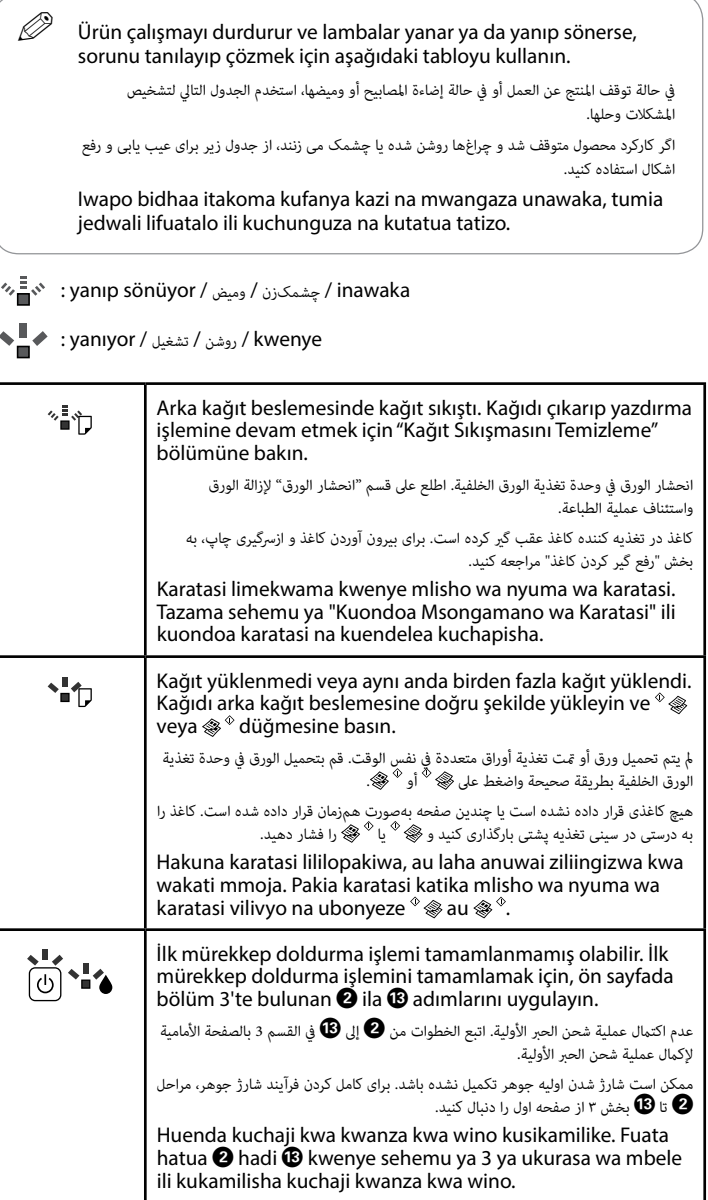

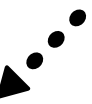

### **/ تعليامت جودة الطباعة / Yardımı Kalitesi Yazdırma چاپ کيفيت راهنامی / Msaada wa Ubora wa Kuchapisha**

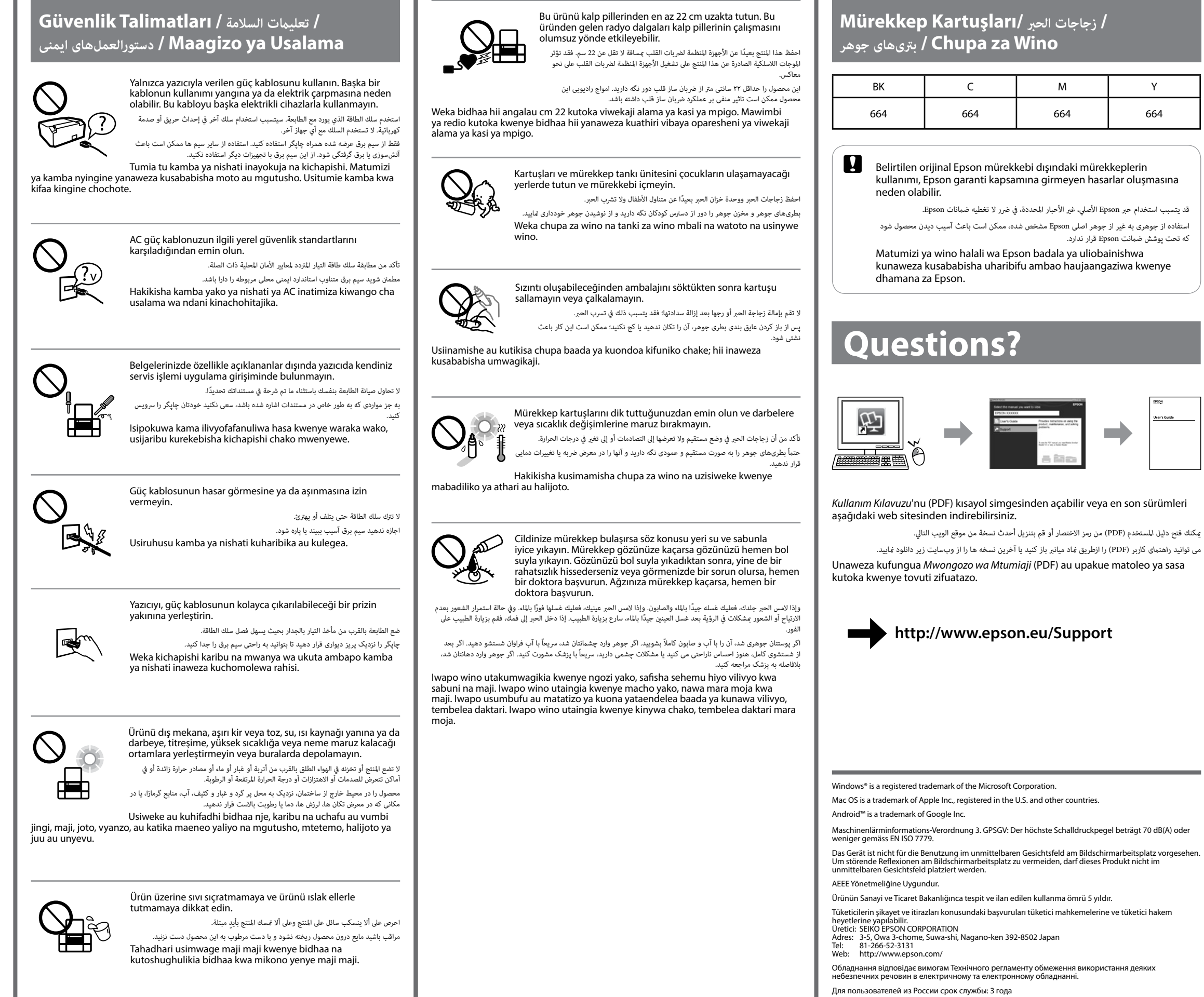

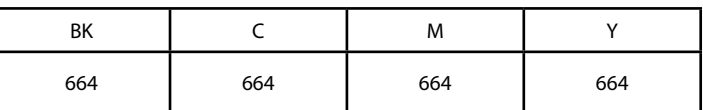

The contents of this manual and the specifications of this product are subject to change without notice.

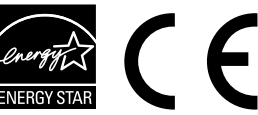

Iwapo utagundua kupungua kwa ubora wa chapisho, endesha msururu wa usafishaji au panga kichwa cha kuchapisha.

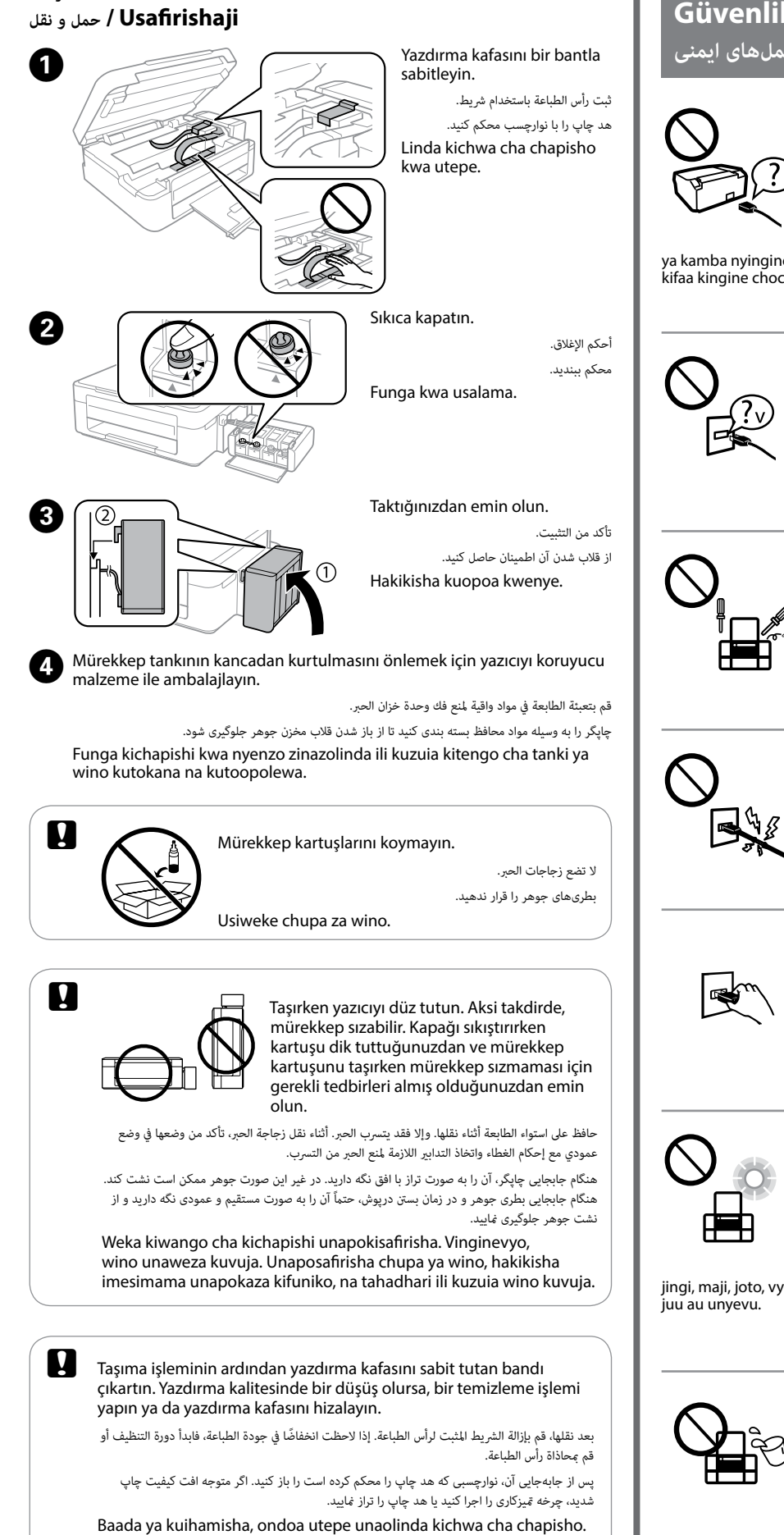

 **/ نقل / Taşıma**